## **Install the Latest Software**

Install the MPLAB® IDE software onto your PC using the MPLAB IDE CD-ROM or download the software from the MPLAB IDE page of the Microchip web site (www.microchip.com/MPLAB). Check the latest Release Notes for additional information.

# **2** Configure PC USB Communications

Connect the PICkit™ 3 development programmer/debugger to a PC USB port via a USB cable. PICkit 3 uses the standard HID USB Windows® driver. Note: If a USB hub is used, the hub must be powered with its own power supply.

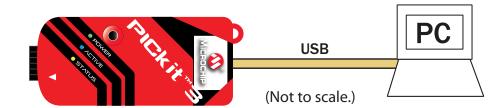

## **Build Your Project**

- 1. Launch MPLAB IDE.
- 2. Load your project or use the Project Wizard to create a new one.
- 4. Build your project based on your configurations and options.
- 5. Select the PICkit 3 as either a debugger (<u>Debugger>Select Tool>PICkit 3</u>) or as a programmer (<u>Programmer>Select Programmer>PICkit 3</u>).

## **Connect to Target and Power**

- 1. Attach the PICkit 3 to the PC using the USB cable, if not already.
- 2. Attach the communications cable between the debugger and target board.
- 3. Connect power to the target board.

Typical Debugger System – Device With On-Board ICE Circuitry:

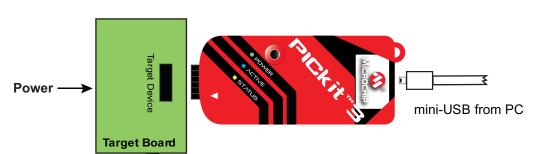

#### Alternate Debugger System - ICE Device:

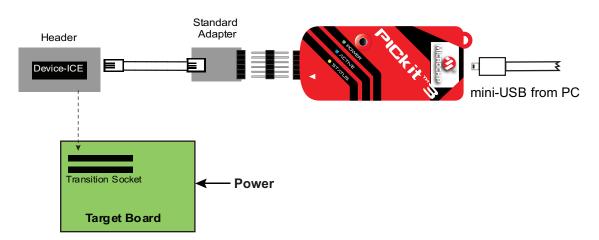

# **5** Program and Debug

- 1. Program your device.
- 2. As a programmer, PICkit 3 will automatically run your code. As a debugger, you can run, halt, single step and set breakpoints in your code.

Note: For information on Reserved Resouces used by the debugger, see the PICkit 3 on-line help.

## **ADDITIONAL INFORMATION**

### **Circuitry and Connector Pinouts**

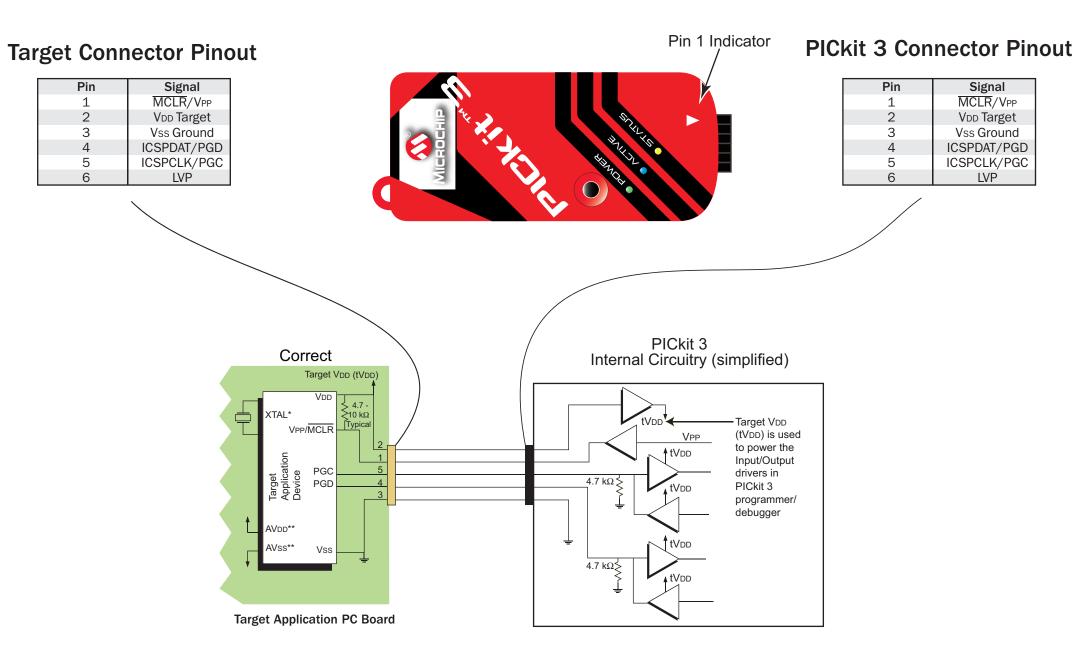

\*Target device must be running with an oscillator for the debugger to function as a debugger.

### Target Circuit Design Precautions

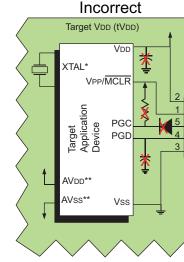

**Target Application PC Board** 

- Do not use mulitplexing on PGC/PGD they are dedicated for communications to PICkit 3.
- Do not use pull-ups on PGC/PGD they will divide the voltage levels since these lines have 4.7  $k\Omega$  pull-down resistors in PICkit 3.
- Do not use capacitors on PGC/PGD they will prevent fast transitions on data and clock lines during programming and debug communications.
- Do not use capacitors on MCLR they will prevent fast transitions of VPP.
- Do not use diodes on PGC/PGD they will prevent bidirectional communication between PICkit 3 and the target PIC® MCU.

The Microchip name and logo, the Microchip logo, MPLAB and PIC are registered trademarks of Microchip Technology Incorporated in the U.S.A. and other countries. PICkit is a trademark of Microchip Technology Incorporated in the U.S.A. and other countries. © 2008 Microchip Technology Incorporated. All Rights Reserved. 12/08

#### www.microchip.com

## **Recommended Settings**

| COMPONENT          | SETTING                                   |
|--------------------|-------------------------------------------|
| Oscillator         | <ul> <li>OSC bits set properly</li> </ul> |
|                    | <ul> <li>Running</li> </ul>               |
| Power              | Supplied by target                        |
| WDT                | Disabled (device dependent)               |
| Code Protect       | Disabled                                  |
| Table Read Protect | Disabled                                  |
| LVP                | Disabled                                  |
| BOD                | VDD > BOD VDD min                         |
| JTAG               | Disabled                                  |
| AVDD and AVss      | Must be connected                         |
| PGCx/PGDx          | Proper channel selected, if               |
|                    | applicable                                |
| Programming        | VDD voltage levels meet                   |
|                    | programming specs                         |

**Note:** See the *PICkit 3 User's Guide* for more component and setting information.

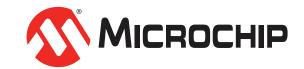

<sup>\*\*</sup>If the device has AVDD and AVss lines, they must be connected for the debugger to operate.